## Getting Started with Ubuntu

- A short voyage towards the evolution of \*Nix Systems
- Installing Ubuntu
- Starting and exploring Ubuntu
- Installing and Removing Applications
- Playing with BASH

Abhinav Upadhyay B.Tech (4<sup>th</sup> Year) Dept. of IT

- →1969-- Dennis Ritchie & K. Thompson developed UNICS (named after Multics) at AT&T Bell's Lab
- →1973-- D. Ritchie and K. Thompson rewrote UNIX in C
- →Mid 1970's-- AT&T gave Unix to Universities for almost free

Start of Berkley Software Distribution (BSD) at UCB

- Some of the popular additions they did-- VI, C Shell, The Fast Filesystem
- BSD made Internet Possible: TCP/IP was first implemented in it

Other Notable versions of UNIX that stemmed--

The SunOS, IBM AIX, HP UX, Xenix, IRIX

AT&T kept developing their own UNIX with names like System V release x. They finally ended their Unix development with SVR4

### The Advent of Open Source

- BSD discontinued by UCB in 1994 with the release of 4.4BSDLite
- Project FreeBSD started based on 4.4BSDLite
- Similar other projects: NetBSD, OpenBSD

### **Beginning of Linux**

- 1989-- Professor A. S. Tanenbaum wrote **MINIX** for teaching purposes and included it in his famous book "Design and Implementation of Operating Systems"
  - MINIX was a small UNIX like operating system
- 1991-- Linus Torvalds at University of Helsinki wanted to extend MINIX but Tanenbaum did not agree.
  - Result- Linus wrote his own operating system and released it on the Internet.
  - It was named Linux

## Father Figure of Open Source

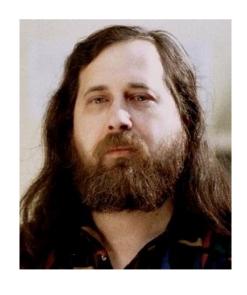

#### Richard Stallman

- Started Project GNU in 1983
- Established Free
   Software Foundation
- Introduced the Concept of Copyleft

## GNU/Linux Distros

- Ubuntu (The coolest distro)
- Fedora/Red Hat
- OpenSuse
- Backtrack
- Mandrake
- And 100s of more

# Installing Ubuntu

## **Exploring Ubuntu**

- Nautilus-- The File Browser (Places Menu)
- Software Center-- Add/Remove Applications (Applications Menu)
- Gedit A light weight simple text editor with many useful features
- (Applications → Accessories → Text Editor)
- Rythmbox The music player
- Transmission The torrent client
- Totem The video player
- OpenOffice The office suite

# Installing and Removing applications

### The Graphical Way--

Applications →Ubuntu SoftwareCenter

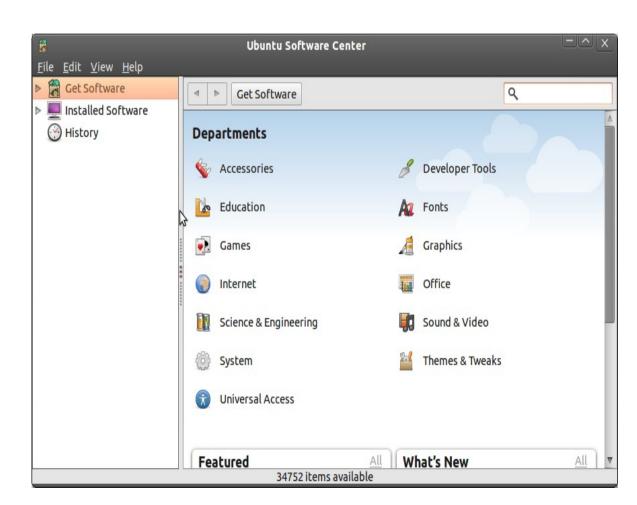

# Installing and Removing applications

## The Graphical Way--

System → SynapticPackage Manager

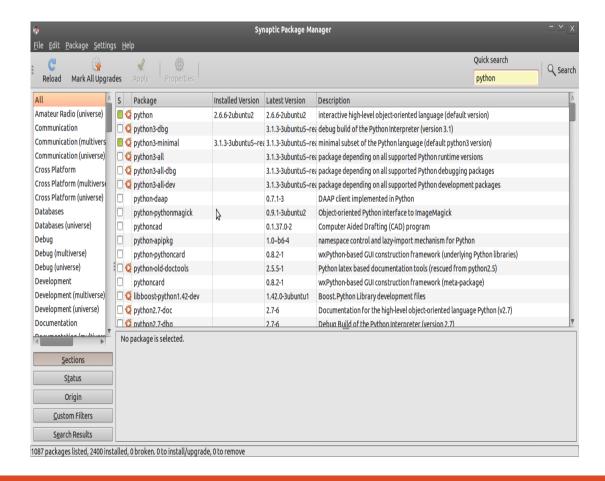

BASH  $\rightarrow$  Bourne Again Shell (The default Shell of all Linux distros) Shell  $\rightarrow$ 

### Trying out some commands

- psswd → Change your password
- who → which users are currently logged into the system
- echo → printing on the terminal
- echo \$SHELL → knowing your shell
- echo \$PATH → knowing yous system path
- Is → List files and directories
- date
- uname → knowing about your system
- cal  $\rightarrow$  calendar
- bc → the BASH calculator

### **Understanding Linux Commands**

- External Commands → Normal programs whose location is stored in the system path variable (PATH)
- Internal Commands  $\rightarrow$  Functions implemented within the shell.

```
$type Is #external command
$type echo #internal command
```

What happens when we type a command on the terminal?

#### **Command Structure**

- Options are special arguments that begin with a – (dash or hyphen)
- They are predetermined and modify a command's behaviour
- Other arguments usually are there for providing data to the command to work upon

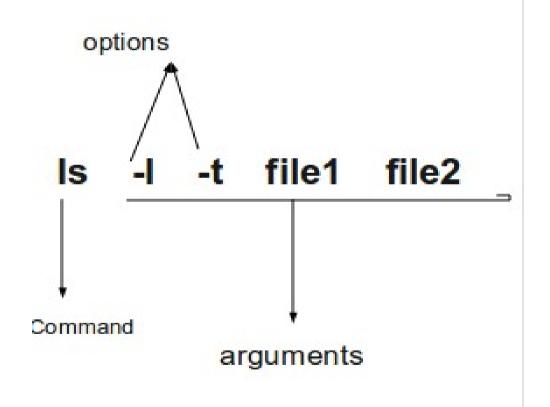

#### **Command Structure**

- Combining options
  - \$ls -l -t -a
     can be written as
  - \$ls -lta

## **Getting Help**

- man pages
- info: The Texinfo Documentation
- whatis: what a command does?
- apropos: which command will do the job?

## **Getting Help**

- man pages
- info: The Texinfo Documentation
- whatis : what a command does ?
- apropos: which command will do the job?

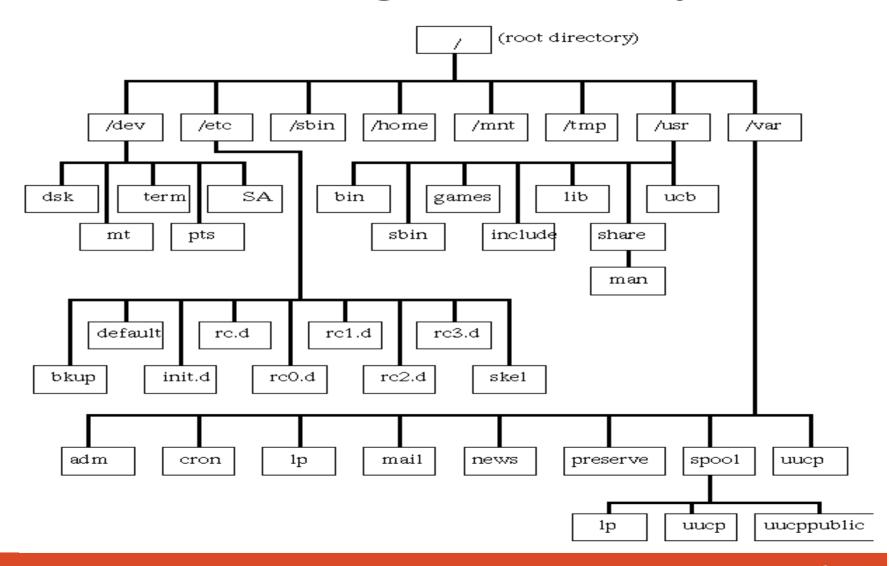

## **Everything is a File in Linux**

- Ordinary Files
- Directory Files (contains list of files and directories)
- Device Files (check out /dev)

#### **Pathnames**

- Absolute Pathnames → Begin from root (/): for example /home/john/music /usr/bin/gcc
- Relative Pathnames → Begin with reference to a particular directory (usually the current or the parent directory)
  - A single dot (.) represents the current directory
  - Double dots (..) represent the parent directory
  - Examples: ./ebooks/java/ ../movies/hindi/

#### FileSystem Commands

- pwd → Present working directory
- echo \$HOME → Know your home directory
- cd → Change directory
- mkdir → make directory
- rmdir → Remove directory
- cp → Copy files
- mv → Move or Rename files
- rm → Remove files (works for directories too)
- cat → Displaying and creating files
- file → Finding information about files
- compress/gzip → Compress files

## File Attributes and Permissions

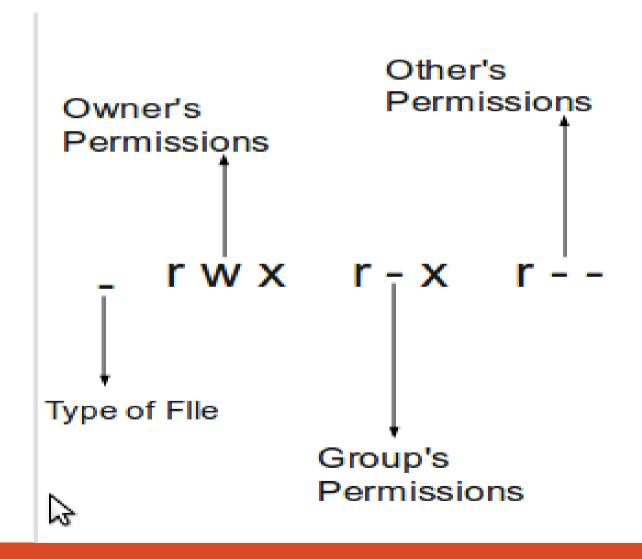

## File Attributes and Permissions

- chmod → Changing File Perrmissions
- Chown → change ownership
- Chgrp → change group ownership

\_\_\_

## Processes

- Ps → What processes are running on the system
- Free-> Memory consumption of the processes
- Top → A detailed analysis of the resources used by processes
- Kill → killing processes

# Connecting processes--Pipes and Redirections

- Stdin, stdout and stderr
- Power of Shell Redirections and Pipes

## Thank You Abhinav Upadhyay

Twitter: iamabhi9 er.abhianv.upadhyay@facebook.com abhinav- on IRC